## How to Complete & Turn in Psyc492 Computational Homework

- 1. Download the assignment document
- 2. Download any applicable data sets
- 3. Open the "Homework Checker"

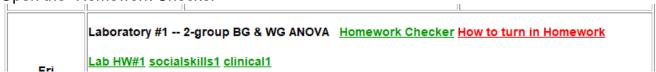

- 4. Complete the assignment, fill out the assignment document completely and enter answers into the checker
  - a. The answer is printed in green if you answer is correct
  - b. The response box is reprinted if your answer is wrong
- 5. Get all the answers right!!! → Get whatever help you need from me!!!
- 6. Once you have all the answers right (printed in green), take a screen shot of the page.
- 7. Include the screen shot as the first page of the completed assignment document
- 8. Submit the completed assignment document using the "Green Things Assignment, Exam & Project Turn-in" module in Canvas

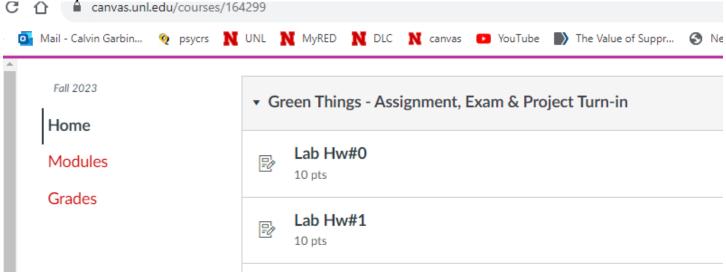

9. Thanks!!!